# **Gmail 添付ファイルの 開き方**

## **Gmailに添付ファイルがある場合**

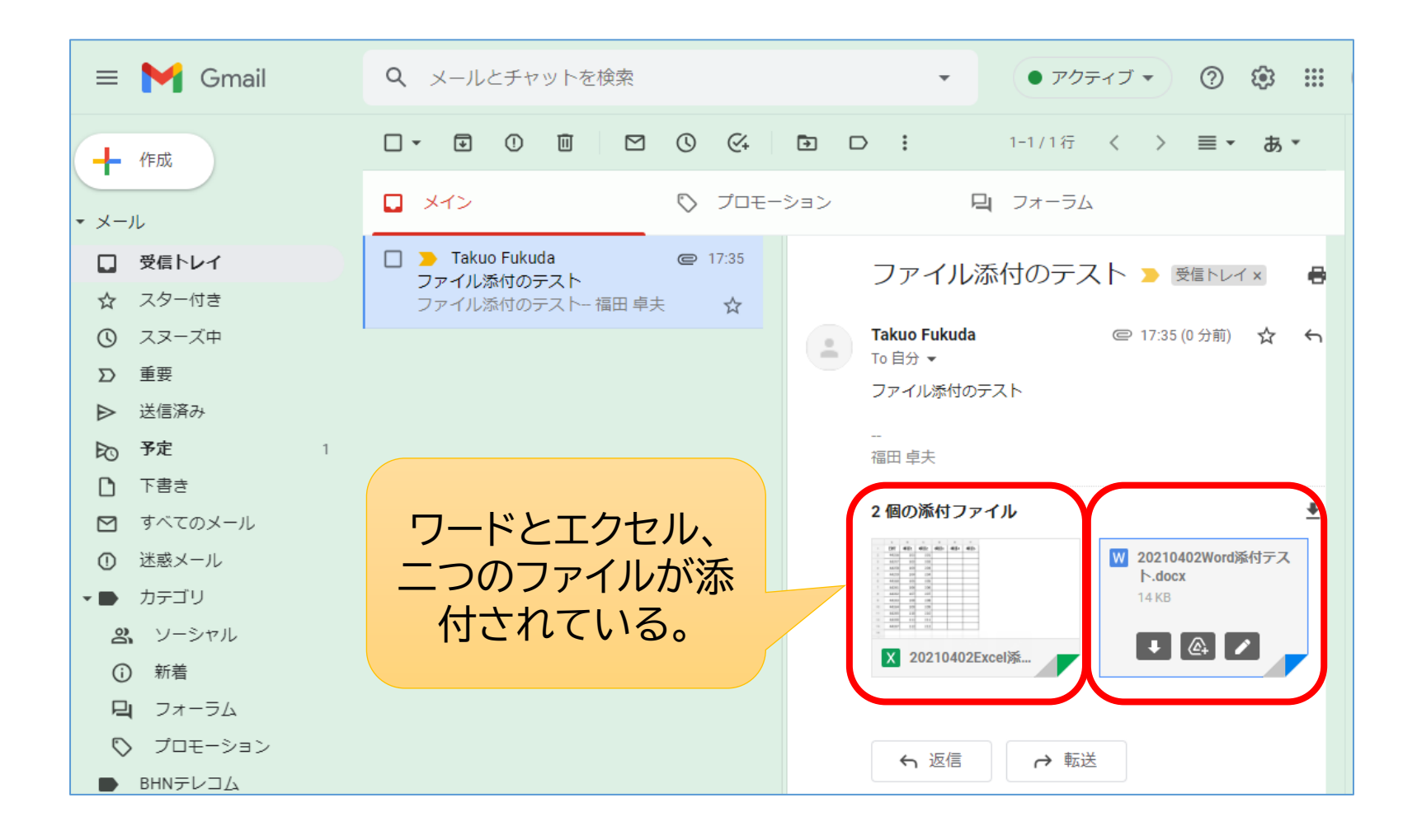

# **エクセルファイルを開くと**

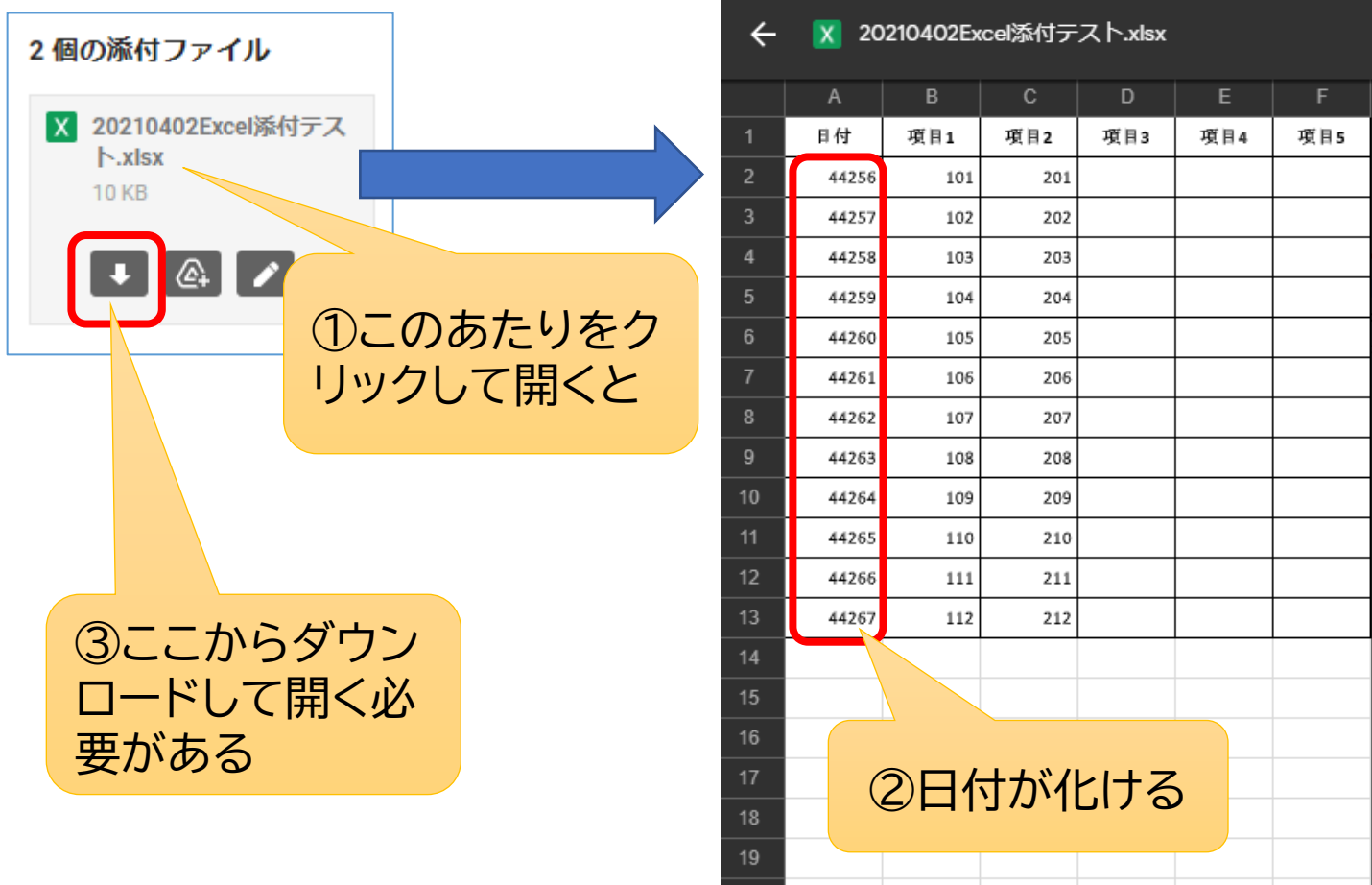

## **ワードを開くと**

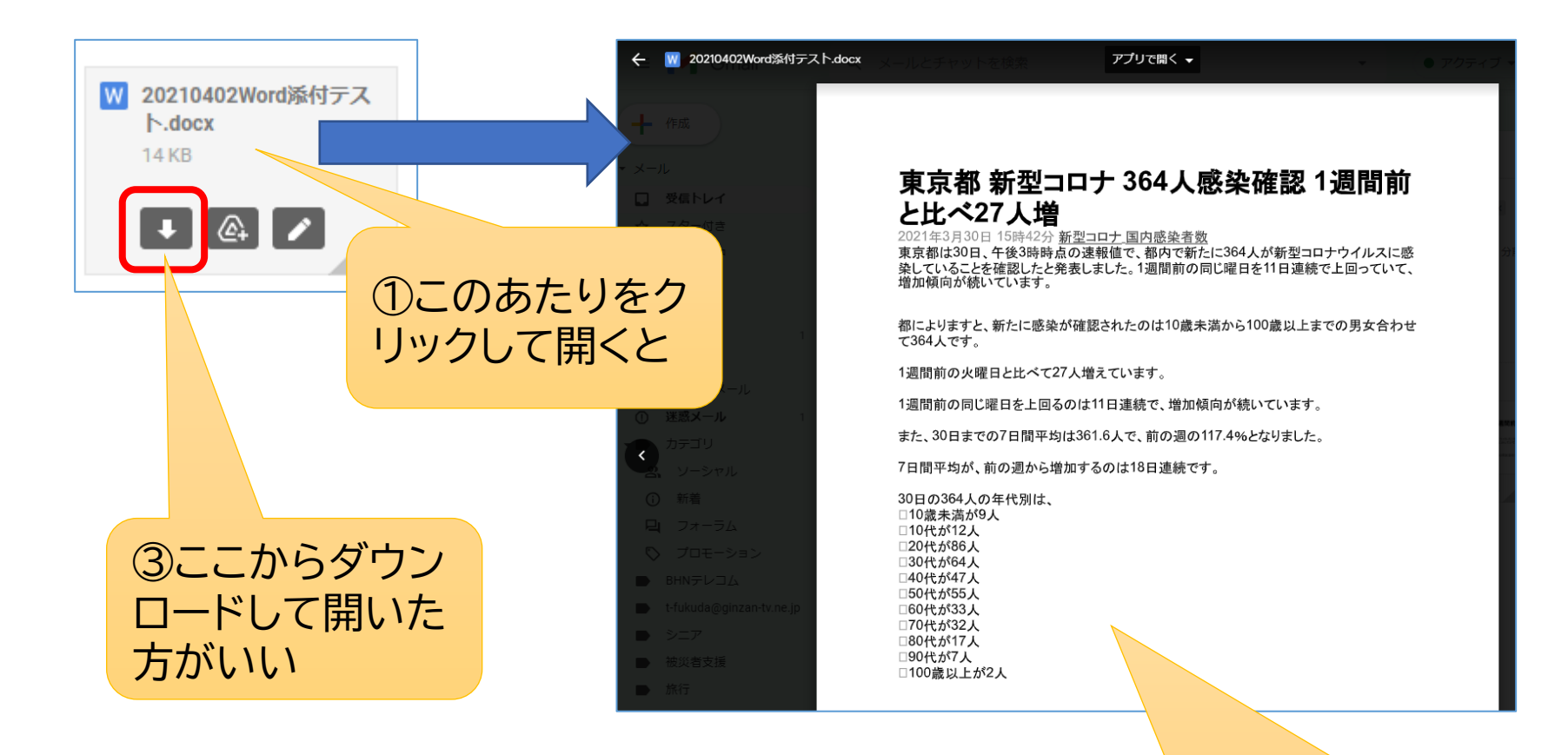

②内容は確認できるが、書式がズレるこ とがある

#### **ダウンロードして自動的に開くように設定**

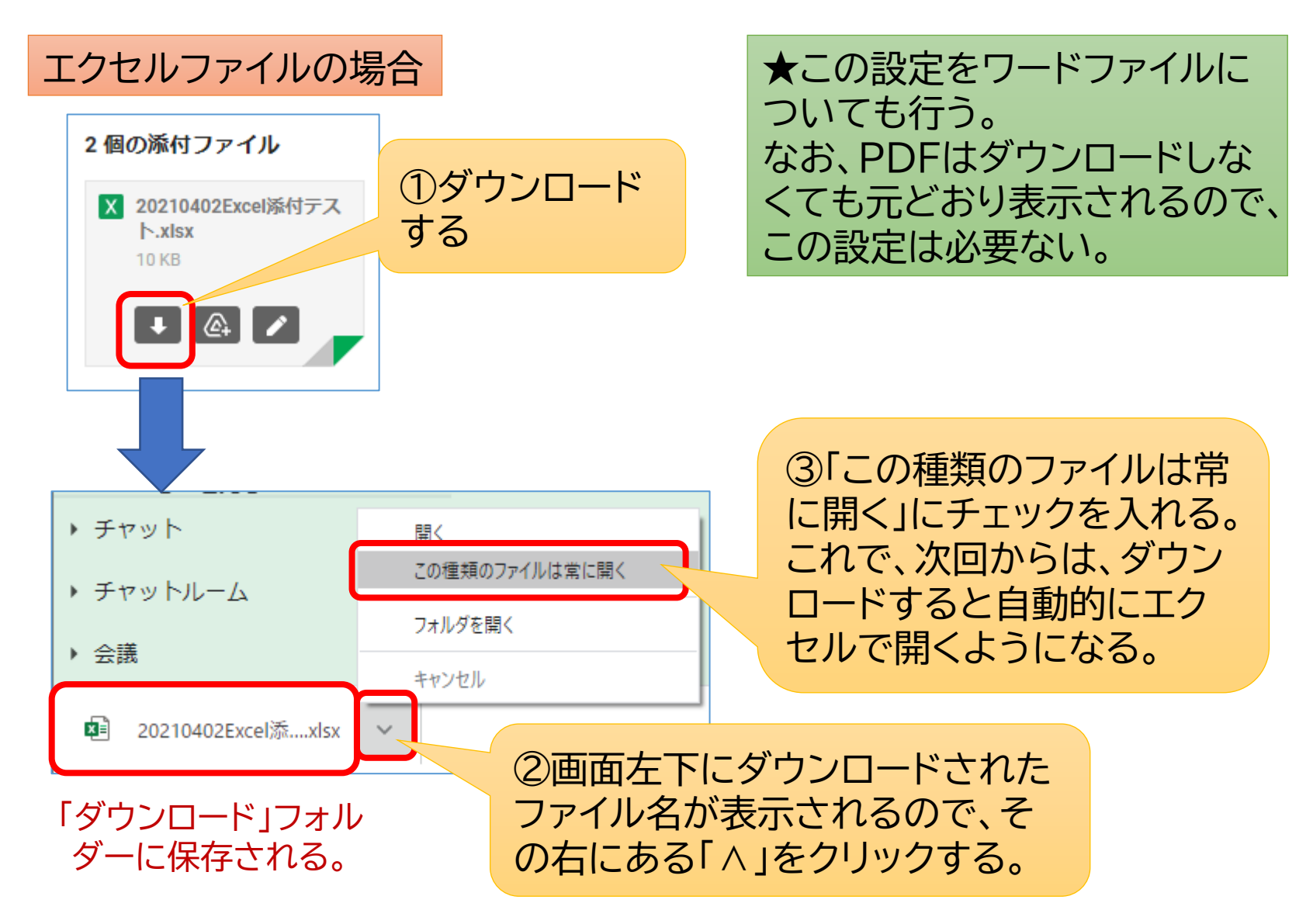